## **Dedecms get shell by Baidu Site News Module**

Attacker can install or uninstall the default module by dedecms when he logged in the backstage managem ent system.He can edit site's basic information such as site title and so on.Meanwhile, attacker can make ad justment to the default module.

There is one default module named '百度新闻' that was installed by default.

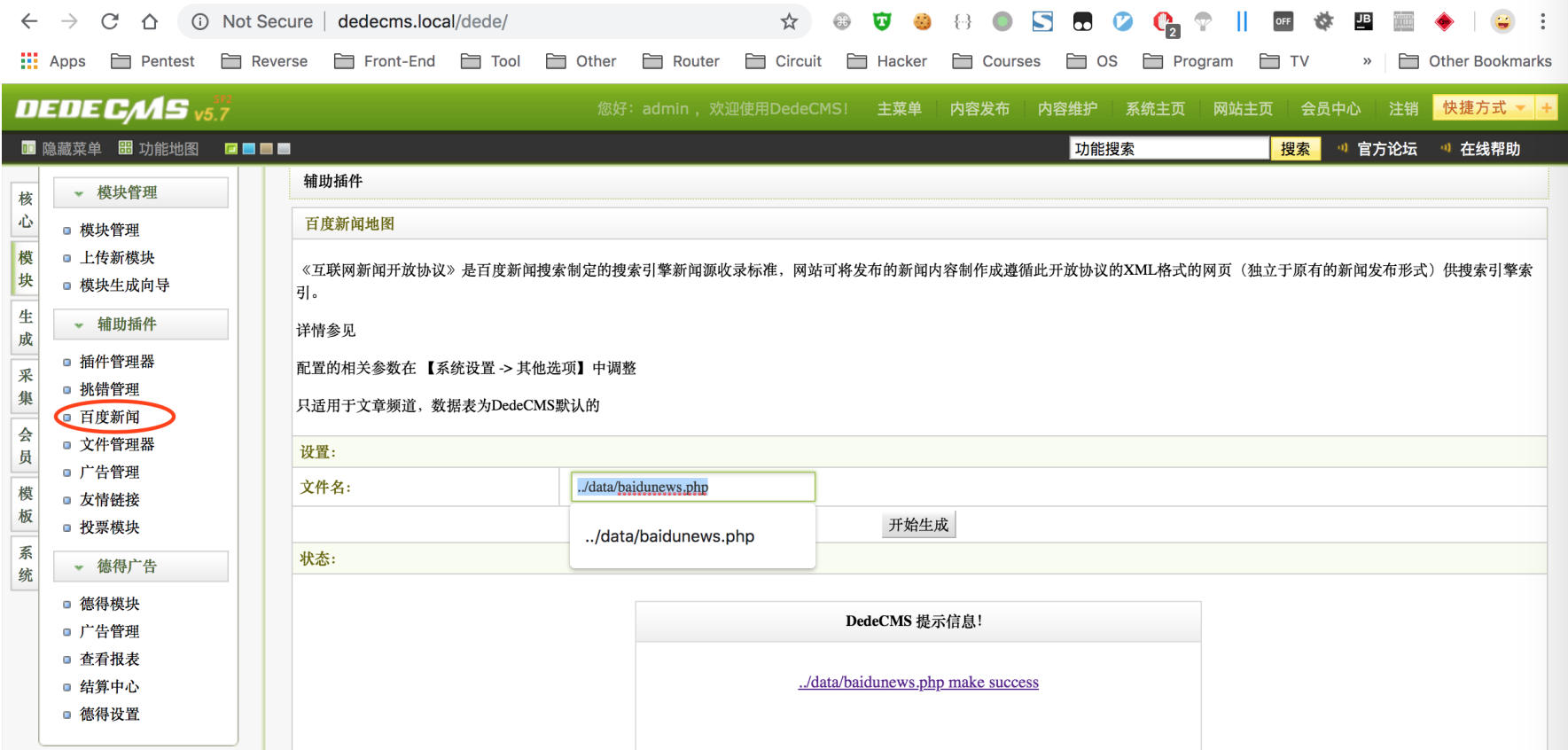

As you can see, we can modify the filename we expected.And when we click button titled '开始生成',the file will be generated.

Relative file:

.**/dede/**baidunews.php

Code:

```
\langle?php
/** 
* 百度新闻
* 
* @version $Id: baidunews.php 1 14:31 2010 7 12 Z tianya $ 
* @package DedeCMS.Administrator 
* @copyright Copyright (c) 2007 - 2010, DesDev, Inc. 
* @license http://help.dedecms.com/usersguide/license.html 
* @link http://www.dedecms.com 
*/
require_once(dirname(__FILE__)."/config.php");
if(empty($do))
{
include DEDEADMIN.'/templets/baidunews.htm';
} else {
$baidunews = "<?xml version=\"1.0\" encoding=\"".$cfg_soft_lang."\" ?>\n"; 
$baidunews .= "<document>\n"; 
$baidunews .= "<webSite>$cfg_webname </webSite>\n"; 
$baidunews .= "<webMaster>$cfg_adminemail </webMaster>\n"; 
$baidunews .= "<updatePeri>$cfg_updateperi </updatePeri>\n"; 
$limit = $cfg_baidunews_limit; 
if($limit > 100 || $limit < 1) 
\mathcal{L}$limit = 100; 
}
```

```
$query = "SELECT maintable.*, addtable.body, arctype.typename
FROM #@ archives maintable
LEFT JOIN #@ addonarticle addtable ON addtable.aid=maintable.id
LEFT JOIN #@ arctype arctype ON arctype.ID=maintable.typeid
WHERE maintable.channel=1 and maintable.arcrank!=-1 ORDER BY maintable.pubdate DESC LIMIT $limit
\frac{H_{\rm eff}}{2}$dsql->SetQuery($query);
\$dsql->Execute();
while($row = $dsql->GetArray())
Ŧ.
$title = dede_htmlspecialchars(Srow[title']);
$row1 = GetOneArchive($row['id']);
if(String(\$row1['arcurl], 'http://') == false)\mathcal{F}$link = ($cfg_basehost==" ? 'http://'.$_SERVER['HTTP_HOST'].$cfg_cmspath : $cfg_basehost).$row1['arcurl'];
\}else
£
$link = $row1['arcur'];
$link = dedel.html. special charts ($link);$description = dede_htmlspecialchars(strip_tags($row['description']));
$text = dedefhtmlspecialchars(String tags(Srow['body']));$image = $row['libpic'] == " ? " : $row['libpic'];
if(\text{Simage } != " \& \& \text{strong}(\text{Simage}, 'http://') == false)\mathcal{F}$image = ($cfg_basehost=="? 'http://'.$_SERVER["HTTP_HOST"].$cfg_cmspath : $cfg_basehost).$image;
J.
//\$headline: = ":
$keywords = dede.html special charts(Srow['keywords']);
$category = dede_htmlspecialchars($row['typename']);
$author = dede_htmlspecialchars({$row[writer]});
$source = dedel.html. special charts ($row['source']);
$pubdate = dede_htmlspecialchars(gmdate('Y-m-d H:i',$row['pubdate'] + $cfq_cli_time * 3600));
$baidunews := "<item>\n";
$baidunews .= "<title>$title </title>\n";
$baidunews := "<link>$link </link>\n";
```

```
$baidunews .= "<description>$description </description>\n"; 
$baidunews .= "<text>$text </text>\n"; 
$baidunews .= "<image>$image </image>\n"; 
//$baidunews .= "<headlineimages/>\n"; 
$baidunews .= "<keywords>$keywords </keywords>\n"; 
$baidunews .= "<category>$category </category>\n"; 
$baidunews .= "<author>$author </author>\n"; 
$baidunews .= "<source>$source </source>\n"; 
$baidunews .= "<pubDate>$pubdate </pubDate>\n"; 
$baidunews .= "</item>\n"; 
} 
$baidunews .= "</document>\n"; 
$fp = fopen(dirname(__FILE__).'/'.$filename,'w'); 
fwrite($fp,$baidunews); 
fclose($fp); 
showmsg("<a href='{$filename}' target=\"_blank\">{$filename} make success</a>",'javascript:;'); 
}
```
Easily we can find the filename is directly used to generate new file by the code pasted below.

```
$fp = fopen(dirname(__FILE__).'/'.$filename,'w'); 
fwrite($fp,$baidunews); 
fclose($fp);
```
At the same time, contents is stored by the variable '**\$baidunews'**.It's consists of global variable such as **\$titl**

**e \$link \$description** and so on.

```
 $baidunews .= "<item>\n"; 
 $baidunews .= "<title>$title </title>\n"; 
 $baidunews .= "<link>$link </link>\n"; 
 $baidunews .= "<description>$description </description>\n"; 
 $baidunews .= "<text>$text </text>\n"; 
 $baidunews .= "<image>$image </image>\n"; 
 //$baidunews .= "<headlineimages/>\n"; 
 $baidunews .= "<keywords>$keywords </keywords>\n"; 
 $baidunews .= "<category>$category </category>\n"; 
 $baidunews .= "<author>$author </author>\n";
```

```
 $baidunews .= "<source>$source </source>\n"; 
 $baidunews .= "<pubDate>$pubdate </pubDate>\n"; 
 $baidunews .= "</item>\n";
```
Therefore , at first,we just modify these global variable.Take **\$title** for example,we can modify it in the pag e **' ' ‑> ' ' ‑>' '** as below,

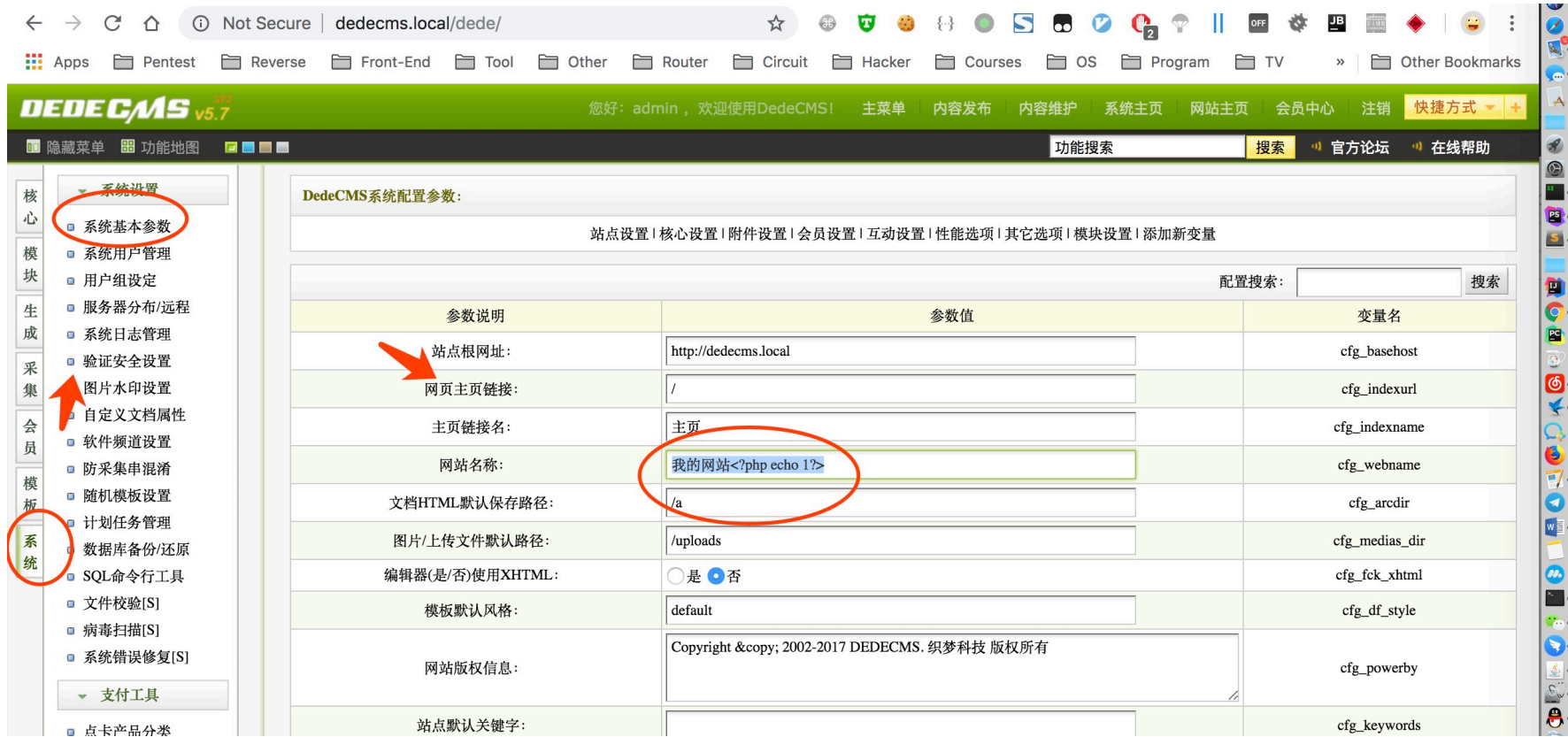

then go back to page '模块' -> '百度新闻' and modify the filename ends with '.php' & click the button titled '开始生成'. Finally we get shell.

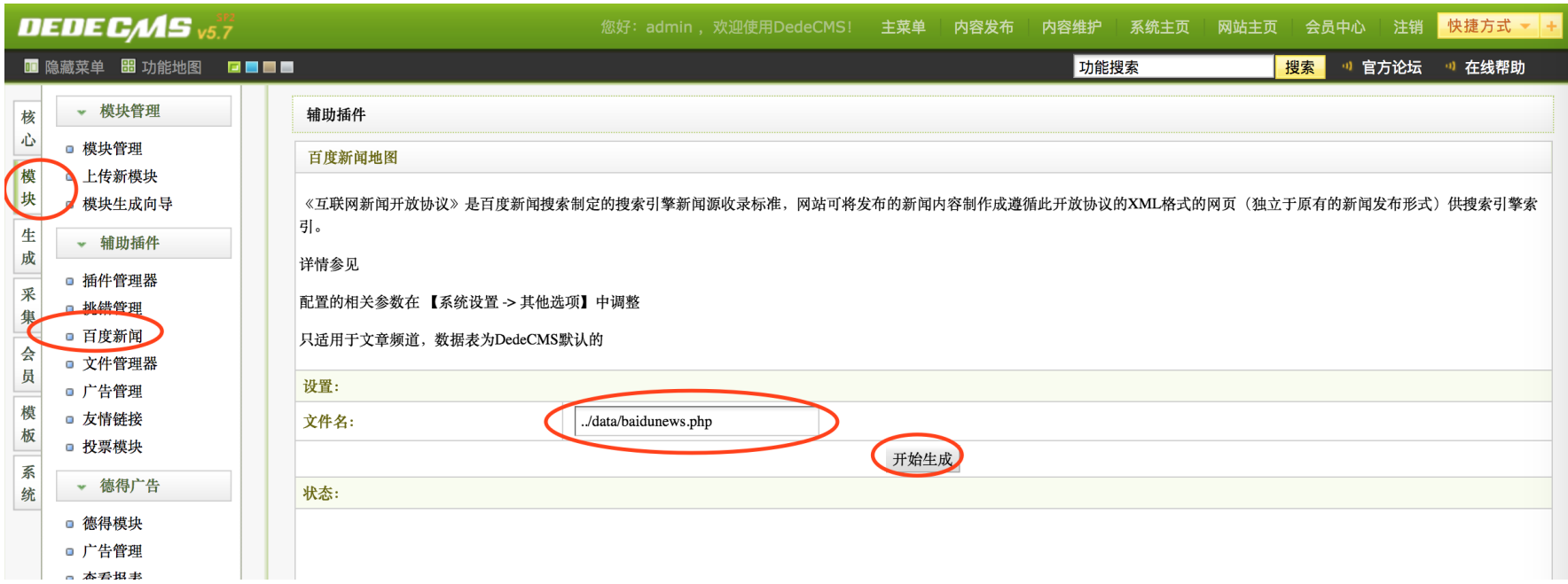

generated file: '**../data/baidunews.php**'

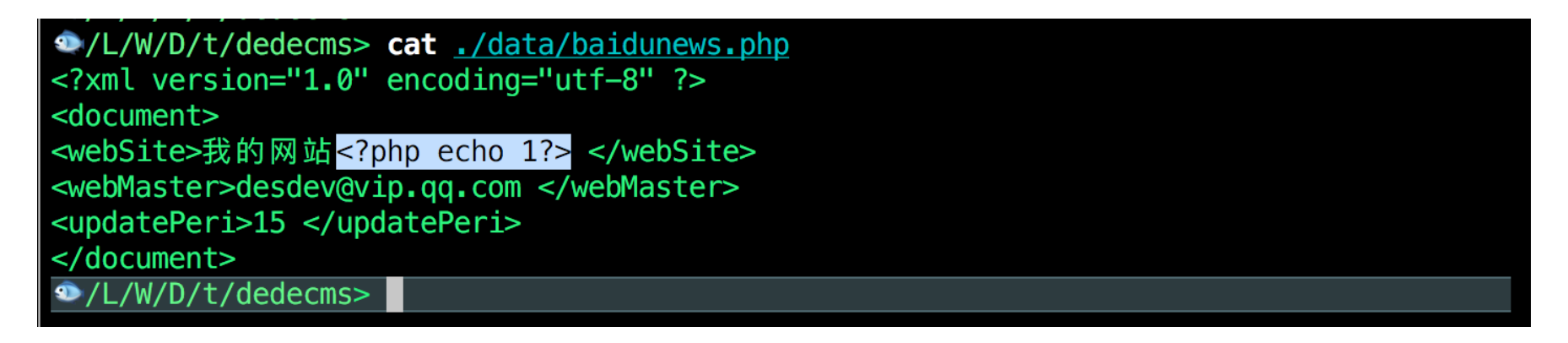